# **QGIS Basic (Nov. 2021)**

### **Willkommen im internen Bereich der map-site**

**Lernplattform!** Hier werden Ihre Fragen zusammen gefasst und die Handouts zu den jeweiligen Schulungstagen erstellt. Die regulären Kursinhalte [QGIS Basic](https://lernplattform.map-site.de/doku.php/qgis/basic/start) und [QGIS Advanced](https://lernplattform.map-site.de/doku.php/qgis/advanced/start) sind offen und finden Sie in der linken Navigation.

WWW.ING-SN.DE

 $SACHSEN - LAND DER$ 

**INGENIEURE** 

Haben Sie Wünsche oder Anregungen, so verwenden Sie die Diskussion am Ende der Seiten.

## **Termine und Zeiten**

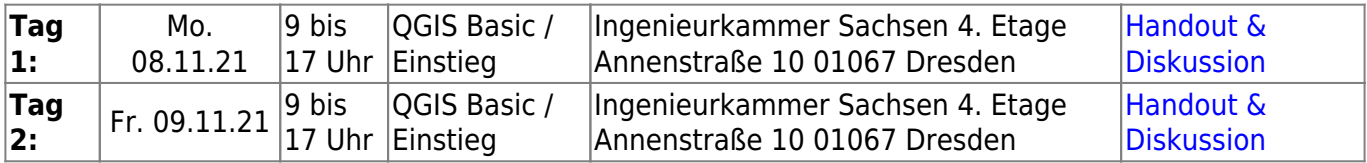

## **Ihre Themenwünsche**

Haben Sie Themenwünsche oder konkrete Fragen, so verwenden Sie die Diskussion ganz unten auf dieser Seite. Alle Ihre Fragen werden hier zusammen gefasst und im Kurs beanwortet.

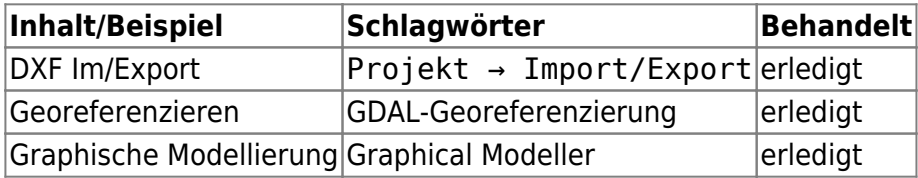

### **Linksammlung**

Bei der GIS-Arbeit fallen immer allerhand Links an. Hier werden die im Kurs erwähnten Links gesammelt.

**Geodaten Sachsen**

- **Offene Geodaten:** <https://www.geodaten.sachsen.de/>
- **Geoportal Sachsen:** <https://geoportal.sachsen.de/>

#### **WMS-Dienste**

#### **[Verwendung von WMS/WMTS, WFS, WCS, ArcREST in QGIS](https://lernplattform.map-site.de/doku.php/qgis/basic/c_geodatendienste_und_mapservices/dl02_verwendung_wms_wfs_wcs_in_qgis)**

- DOP-Sachsen: [https://geodienste.sachsen.de/wmts\\_geosn\\_dop-rgb/guest](https://geodienste.sachsen.de/wmts_geosn_dop-rgb/guest)?
- **CIR-Sachsen:** [https://geodienste.sachsen.de/wms\\_geosn\\_dop-cir/guest?](https://geodienste.sachsen.de/wms_geosn_dop-cir/guest)
- WMS TopPlusOpen: [https://sgx.geodatenzentrum.de/wms\\_topplus\\_open](https://sgx.geodatenzentrum.de/wms_topplus_open)
- WMS Sentinel NIR: [https://sgx.geodatenzentrum.de/wms\\_sentinel2\\_de](https://sgx.geodatenzentrum.de/wms_sentinel2_de)

# **Plugin-Empfehlungen**

#### **[QGIS Erweiterungen](https://lernplattform.map-site.de/doku.php/qgis/basic/b_einstieg_in_qgis/bl03_qgis_erweiterungen)**

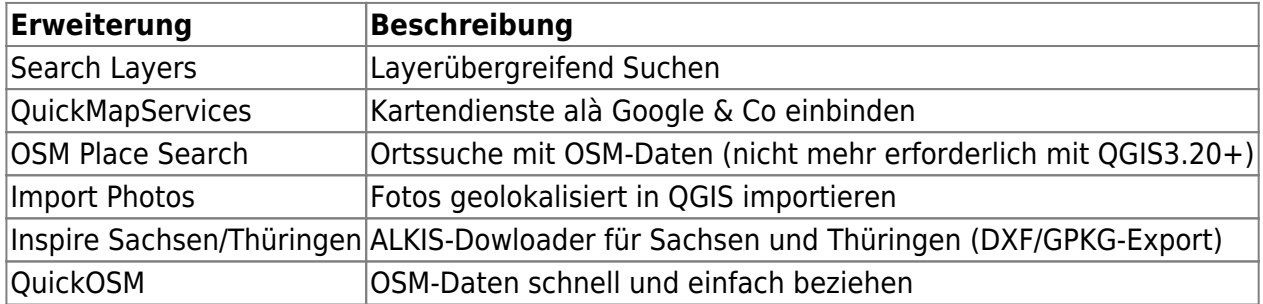

### **Todo's & Handout Tag I**

**Erster Kurstag:** Wir steigen sanft in QGIS ein, gleichen unseren Kentnissstand an und gestalten gemeinsam die Inhalte des heutigen und morgigen Tages.

#### **Todo's für heute...**

#### [Lernpfad A: Die Grundlagen](https://lernplattform.map-site.de/doku.php/qgis/basic/a_grundlagen/start)

- [Einführung in Daten und Informationen: Basiswissen für die Arbeit mit GIS](https://lernplattform.map-site.de/doku.php/qgis/basic/a_grundlagen/al00_grundlagen_der_grundlagen)
- [Geographische Daten und Datenformate](https://lernplattform.map-site.de/doku.php/qgis/basic/a_grundlagen/al01_geographische_datenformate)
- [Dateikonventionen & Verzeichnisstrukturen](https://lernplattform.map-site.de/doku.php/qgis/basic/a_grundlagen/al03_dateikonventionen_und_verzeichnisstrukturen)
- [Kartennetzentwürfe, Geodätisches Datum und Projektionen](https://lernplattform.map-site.de/doku.php/qgis/basic/a_grundlagen/al04_kartennetzentwuerfe_geodaetisches_datum_projektionen)
- [Freie Daten Open Data](https://lernplattform.map-site.de/doku.php/qgis/basic/a_grundlagen/al05_opendata_opengovernment_opensource)

[Lernpfad B: Der Einstieg in QGIS](https://lernplattform.map-site.de/doku.php/qgis/basic/b_einstieg_in_qgis/start)

- [Das ist QGIS...](https://lernplattform.map-site.de/doku.php/qgis/basic/b_einstieg_in_qgis/bl01_das_ist_qgis)
- [Versionierung & Entwicklung](https://lernplattform.map-site.de/doku.php/qgis/basic/b_einstieg_in_qgis/bl02_versionierung_entwicklung)
- [QGIS Erweiterungen](https://lernplattform.map-site.de/doku.php/qgis/basic/b_einstieg_in_qgis/bl03_qgis_erweiterungen)
- [QGIS individualisieren \(GUI\)](https://lernplattform.map-site.de/doku.php/qgis/basic/b_einstieg_in_qgis/bl04_qgis_individualisieren)

[Das QGIS Projekt und die Projekteigenschaften](https://lernplattform.map-site.de/doku.php/qgis/basic/b_einstieg_in_qgis/bl05_qgis_projekt_eigenschaften)

[Lernpfad C: Geodatendienste und MapServices](https://lernplattform.map-site.de/doku.php/qgis/basic/c_geodatendienste_und_mapservices/start)

#### **Handout**

### **Todo's & Handout Tag II**

**Zweiter Kurstag:** Wir wiederholen die gestrigen Inhalte, beantworten offene Fragen und steigen noch tiefer ein ein QGIS…

#### **Todo's für heute...**

[Lernpfad D: Layer und Daten](https://lernplattform.map-site.de/doku.php/qgis/basic/d_layer_und_daten/start)

[Lernpfad E: Methoden der Visualisierung](https://lernplattform.map-site.de/doku.php/qgis/basic/e_methoden_der_visualisierung/start)

- [Rasterdaten Visualisierung](https://lernplattform.map-site.de/doku.php/qgis/basic/e_methoden_der_visualisierung/el01_rasterdaten_visualisierung)
- [Vektordaten stilisieren](https://lernplattform.map-site.de/doku.php/qgis/basic/e_methoden_der_visualisierung/el02_vektordaten_stilisieren)
- [Vektordaten beschriften](https://lernplattform.map-site.de/doku.php/qgis/basic/e_methoden_der_visualisierung/el03_vektordaten_beschriften)
- [Symboleditor und Stilverwaltung\\*](https://lernplattform.map-site.de/doku.php/qgis/basic/e_methoden_der_visualisierung/el04_symboleditor_und_stilverwaltung)
- [Symbolebenen\\*](https://lernplattform.map-site.de/doku.php/qgis/basic/e_methoden_der_visualisierung/el05_symbolebenen)

### **Downloads**

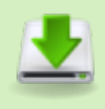

- 20180430 peem klose verm.zip
- hausumringealtstadt1 25833.gpkg.zip

#### Aktualisiert: @DATE@

From: <https://lernplattform.map-site.de/>- **Lernplattform für OpenSource GIS** Permanent link: **[https://lernplattform.map-site.de/doku.php/se/ing-sn/x\\_archiv/basic-november21/start?rev=1663307034](https://lernplattform.map-site.de/doku.php/se/ing-sn/x_archiv/basic-november21/start?rev=1663307034)** Last update: **2022/09/16 07:43**